### ПРОТОКОЛ № 15156/2023

#### проведения совместных испытаний программного обеспечения «TrueConf Server»

### версии 5.3.0 и программного комплекса «ALD Pro» версии 2.0.

r. Mockra

04.12.2023

1 Предмет испытаний

1.1 В настоящем протоколе зафиксирован факт проведения в период с 20.10.2023 по 04.12.2023 совместных испытаний программного обеспечения «TrueConf Server» версии 5.3.0, разработанного ООО «Труконф», и программного изделия «ALD Pro» версии 2.0, разработанного ГК «Астра».

2 Объект испытаний

2.1 Перечень компонентов, эксплуатировавшихся в ходе проведения данных испытаний представлен в Таблице 1.

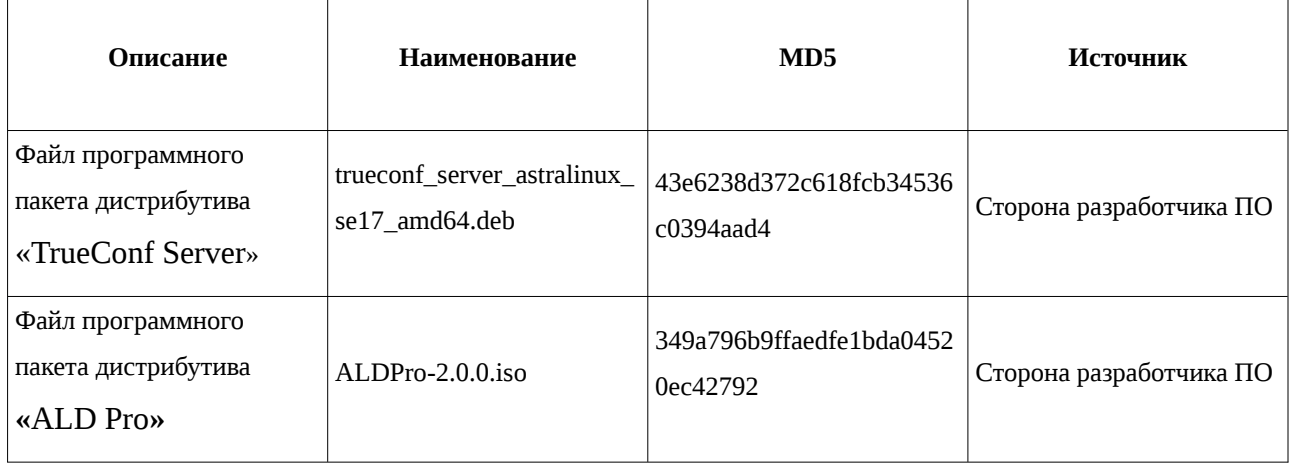

Таблица 1 – Перечень пакетов, относящихся к ПО

3 Ход испытаний

3.1 В ходе проведения настоящих испытаний были выполнены проверки корректности совместного функционирования «TrueConf Server» и «ALD Pro» в объеме, указанном в Приложении 1.

3.2 В ходе испытаний использовался тестовый стенд описанный в Приложении 3.

4 Результаты испытаний

4.1 «TrueConf Server» корректно функционирует совместно с «ALD Pro».

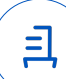

5 Вывод

5.1 «TrueConf Server» версии 5.3.0 и **«**ALD Pro**»** версии 2.0 совместимы, принимая во внимание информацию, содержащуюся в разделах 3, 4.

6 Состав рабочей группы и подписи сторон

6.1 Данный протокол составлен участниками рабочей группы:

Карпенко Д. И. – начальник сектора отдела технологической совместимости департамента развития технологического сотрудничества ДВиС ООО «РусБИТех-Астра»;

Плотников Д. В. – инженер отдела технологической совместимости департамента развития технологического сотрудничества ДВиС ООО «РусБИТех-Астра».

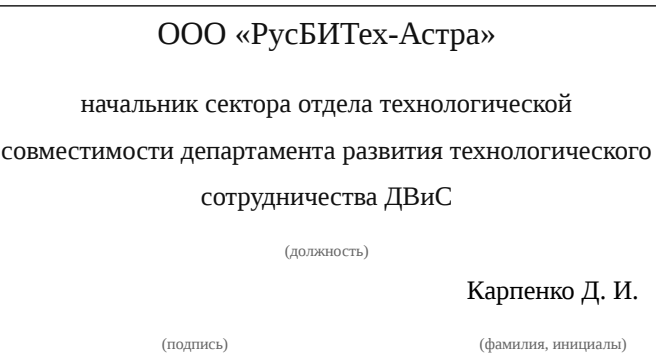

2

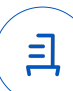

## **Приложение 1 к Протоколу № 15156/2023**

## **Перечень проверок совместимости «TrueConf Server» и «ALD Pro»**

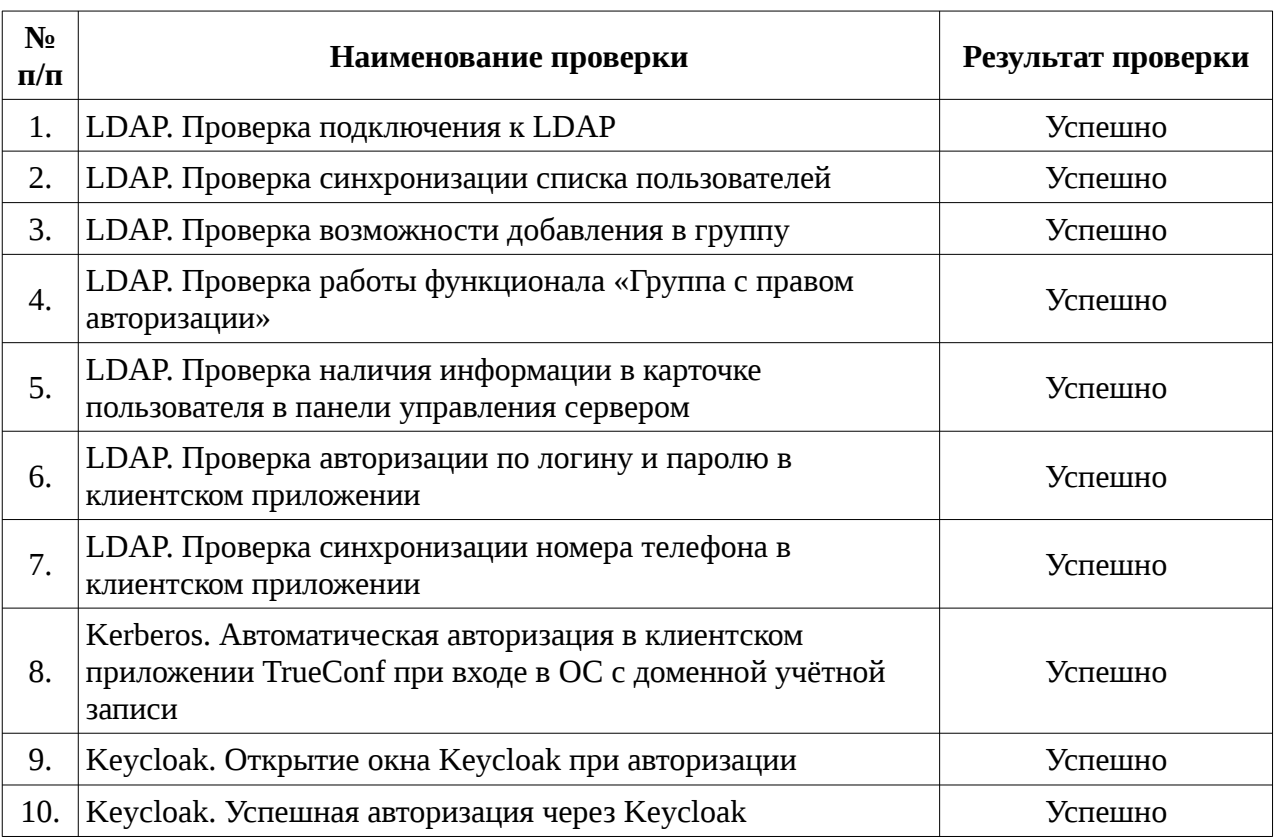

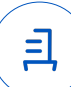

#### Инструкция по интеграции «TrueConf Server» с «ALD Pro»

1 Настройка «TrueConf Server»:

1.1 выполнить действия:

1.2 Установить TrueConf Server согласно документации.

1.3 Находясь в веб-интерфейсе TrueConf Server перейти во вкладку «Пользователи».

1.4 Открыть меню «LDAP / ActiveDirectory».

1.5 Нажать кнопку «Настройки LDAP».

1.6 Выбрать тип сервера «389 Directory Server».

1.7 В графе «Домен:» ввести IP или FQDN контроллера домена «ALD Pro».

1.8 В графе «Базовый DN» ввести доменное древо, например: dc=your,dc=domain.

1.9 Ввести полный  $\Pi$ VTЬ доменного admin. ДО пользователя например: uid=admin,cn=users,cn=accounts,dc=your,dc=domain.

1.10 Открыть меню дополнительных настроек, и сбросить все преднастройки по умолчанию.

1.11 В Filter Group указать значение «obiectClass=groupofnames».

1.12 В фильтре Group Member указать значение member.

1.13 При настройке авторизации через сервис kerberos следовать инструкции, выписывая билет на сервис не «HTTP/...», а «trueconf/...».

1.14 При настройке авторизации через сервис keycloak необходимо следовать инструкции.

1.15 При настройке интеграции keycloak с «ALD Pro», на этапе настройки LDAPсоединения необходимо в графах Username LDAP attribute, RDN LDAP attribute, UUID LDAP attribute выставить значение «uid».

1.16 При настройке интеграции keycloak с «ALD Pro», на этапе настройки LDAPсоединения необходимо в графе User object classes выставить значение «inetorgperson».

2 Настройка «ALD Pro»:

2.1 выполнить действия:

2.2 Установить контролер домена «ALD Pro», согласно документации.

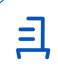

#### **Приложение 3 к Протоколу № 15156/2023**

#### **Описание стенда**

1. **«**ALD Pro**»** запущенный в среде операционной системы специального назначения «Astra Linux Special Edition» РУСБ.10015-01 (очередное обновление 1.7) с установленным оперативным обновлением безопасности БЮЛЛЕТЕНЬ № 2023-0426SE17 (оперативное обновление 1.7.4) на ядре 5.15 generic.

2. «TrueConf Server» запущенный в среде операционной системы специального назначения «Astra Linux Special Edition» РУСБ.10015-01 (очередное обновление 1.7) с установленным оперативным обновлением безопасности БЮЛЛЕТЕНЬ № 2023-0426SE17 (оперативное обновление 1.7.4) на ядре 5.15 generic..

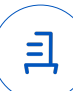

#### **Приложение 4 к Протоколу № 15156/2023**

#### **Перечень используемых сокращений**

- ДВиС дирекция внедрения и сопровождения;
- ПО программное обеспечение;
- DNS протокол разрешения доменных имён;
- FQDN полное доменное имя хоста;

Идентификатор документа 6f918674-e6ed-4b1d-9ee2-c3ca0d893015

# Документ подписан и передан через оператора ЭДО АО «ПФ «СКБ Контур»

Организация, сотрудник Доверенность: рег. номер, период действия и статус

Сертификат: серийный номер, Дата и время подписания период действия

Подписи отправителя:  $\Omega$  ООО "РУСБИТЕХ-АСТРА" Карпенко Дмитрий Иванович  $\blacktriangleright$  Не приложена при подписании

291A40B2 с 06.07.2023 10:09 по 06.07.2024 документа 10:09 GMT+03:00 06.12.2023 18:40 GMT+03:00

Подпись соответствует файлу

 $\mathbf{\Xi}$